документ подписан простой электронной подписью.<br>Инфорация о владельцеомная некоммерческая образовательная о**рганизация высшего образования** Инфорация о владельце: Мнорация о владельце: Понидович ФИО: Аксенов Сергей Леонидович Должность: Ректор Дата подписания: 26.08.2022 09:15 Идентификатор ключа:

<sub>Iата подписания</sub>. 2010<br><sub>Идентификатор ключа:</sub><br><sub>159e22ec4edaa8a694913d5c08c0b6671130587da9e1acf845343ffaf5ad101e<br>159e22ec4edaa8a694913d5c08c0b6671130587da9e1acf</sub>

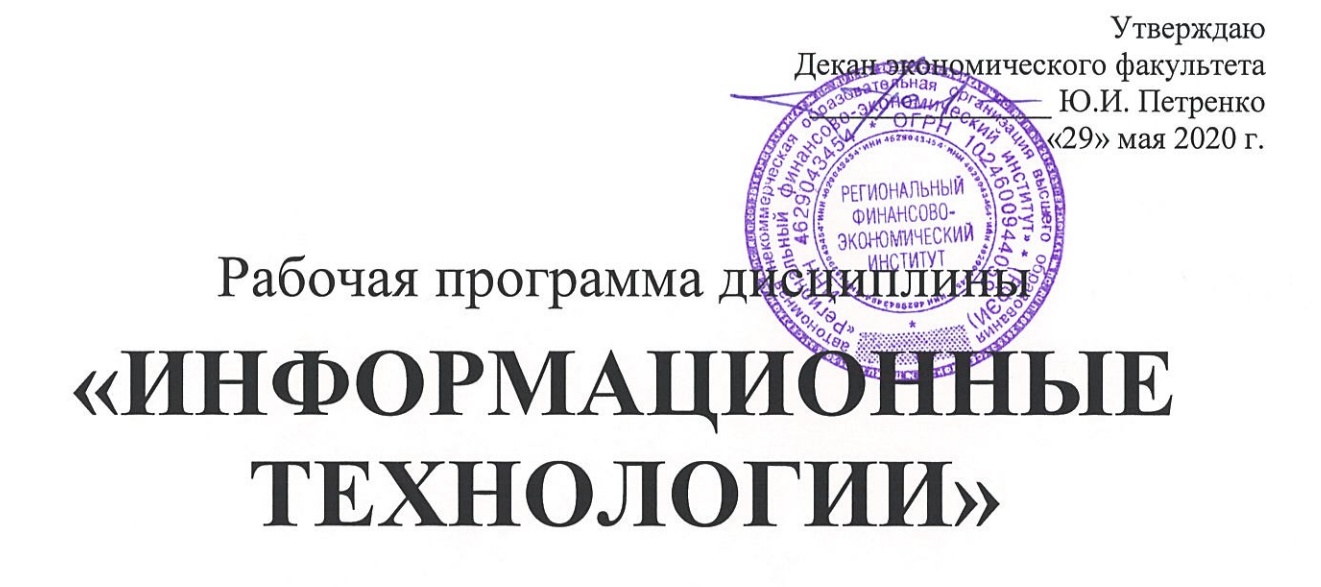

Направление подготовки: 38.03.01 Экономика Направленность: Экономика и бухгалтерский учет Квалификация: Бакалавр

Факультет экономический Заочная форма обучения

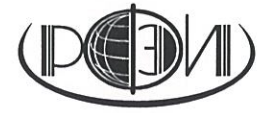

Курск 2020

#### Рецензенты:

Аксенов Сергей Леонидович, доктор экономических наук, профессор кафедры экономики и управления

Бутова Вера Николаевна, кандидат педагогических наук, доцент кафедры экономики и управления

Рабочая Федеральным программа составлена в соответствии  $\mathbf{C}$ государственным образовательным стандартом высшего образования по направлению подготовки 38.03.01 Экономика, утвержденного приказом Министерства образования и науки Российской Федерации от 12 ноября 2015 г., № 1327, с учетом направленности «Экономика и бухгалтерский учет».

Рабочая программа предназначена для методического обеспечения дисциплины основной профессиональной образовательной программы высшего образования по направлению подготовки 38.03.01 Экономика, направленность «Экономика и бухгалтерский учет».

«29» мая 2020 г.

Составитель: inee

Смецкой А.С., старший преподаватель кафедры экономики и управления РФЭИ

## Лист согласования рабочей программы дисциплины «Информационные технологии»

Направление подготовки 38.03.01 Экономика Направленность Экономика и бухгалтерский учет Квалификация: Бакалавр

Факультет экономический Заочная форма обучения

2020/2021 учебный год

Рабочая программа утверждена на заседании кафедры экономики и управления, протокол № 8 от «29» мая 2020 г.

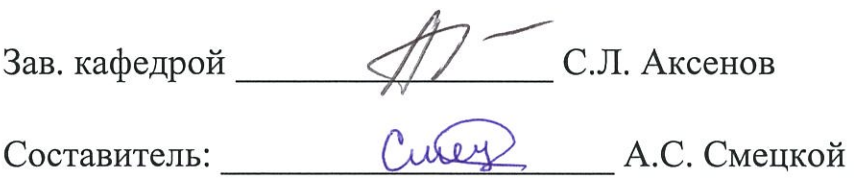

Согласовано:

Начальник УМУ 6 \_ О.И. Петренко, «29» мая 2020 г.

Председатель методической комиссии по направленности - С.Л. Аксенов, «29» мая 2020 г.

**Изменения в рабочей программе дисциплины «Информационные технологии» на 2021 – 2022 уч. год**

Утверждаю Декан экономического факультета \_\_\_\_\_\_\_\_\_\_\_\_\_\_\_ Ю.И. Петренко  $\sqrt{\langle 25 \rangle}$  августа 2021 г.

В рабочую программу вносятся следующие изменения: 1) внесены изменения в перечень вопросов для подготовки к экзамену

Рабочая программа утверждена на заседании кафедры экономики и управления, протокол № 1 от «25» августа 2021г.

Зав. кафедрой <u>*N*<sup>C</sup> С.Л. Аксенов</u>

**Согласовано:**

Начальник УМУ

О.И. Петренко, «25» августа 2021 г.

Председатель методической комиссии по профилю

С.Л. Аксенов, «25» августа 2021 г.

### **Изменения в рабочей программе дисциплины «Информационные технологии» на 2022 – 2023 уч. год**

Утверждаю Декан экономического факультета \_\_\_\_\_\_\_\_\_\_\_\_\_\_\_ Ю.И. Петренко «26» августа 2022 г.

В рабочую программу вносятся следующие изменения:

1) внесены изменения в список основной литературы.

Рабочая программа утверждена на заседании кафедры экономики и управления, протокол № 1 от «26» августа 2022 г.

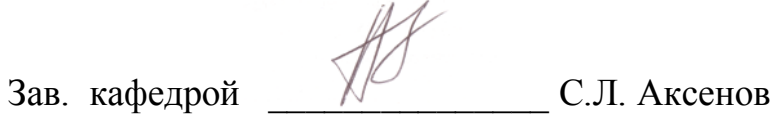

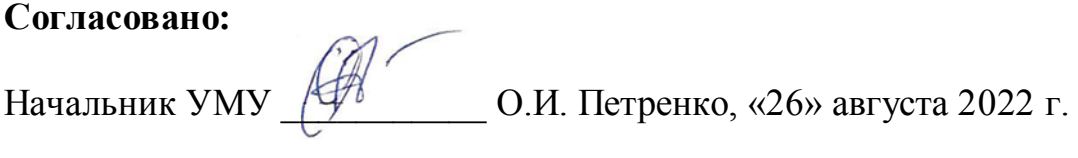

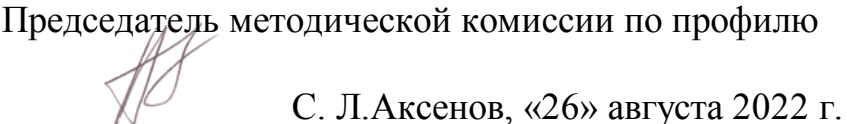

# **СОДЕРЖАНИЕ**

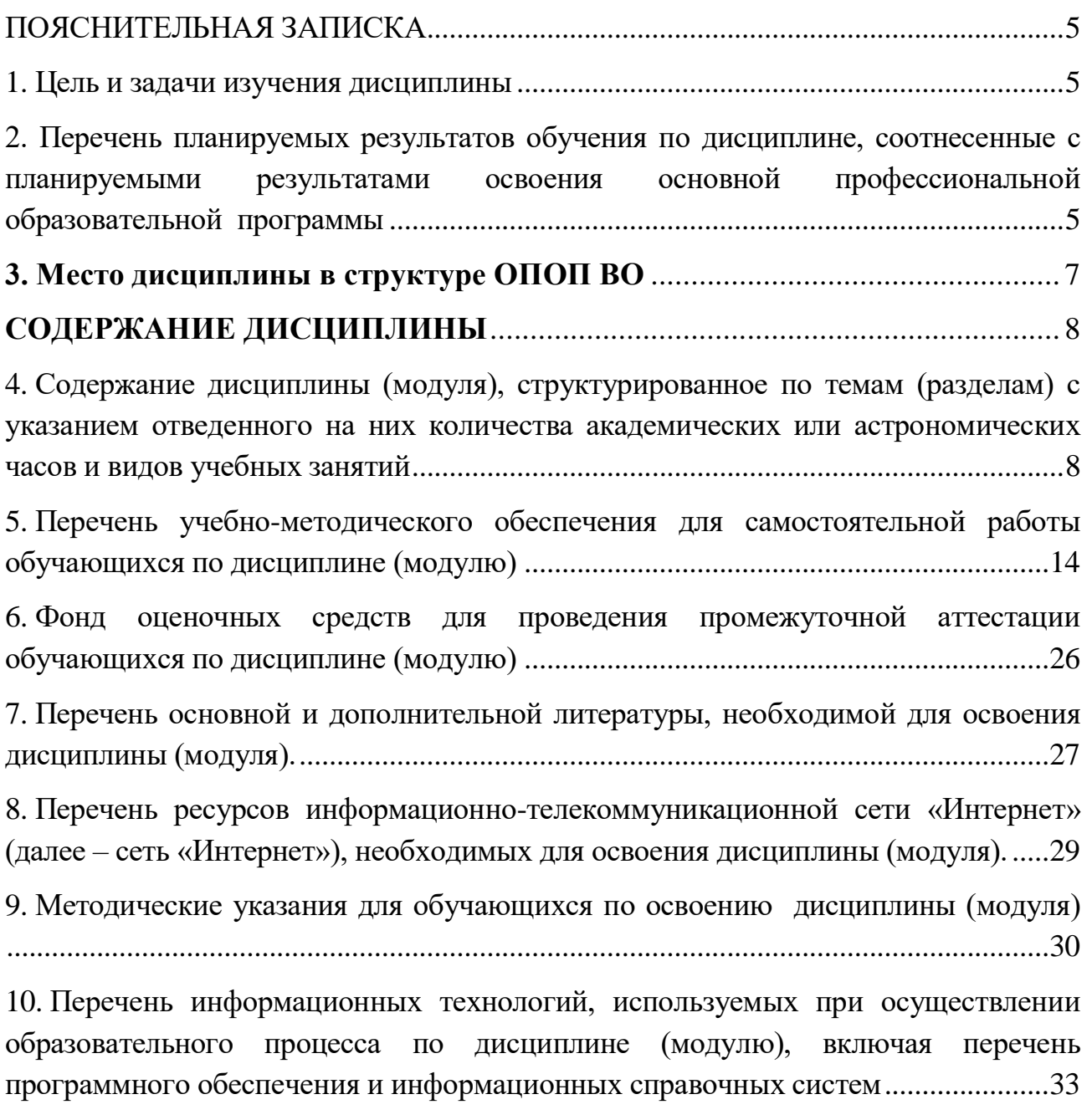

11. [Описание материально-технической базы, необходимой для осуществления](#page--1-5)  [образовательного процесса по дисциплине \(модулю\)](#page--1-5) ...............................................34

#### **ПОЯСНИТЕЛЬНАЯ ЗАПИСКА**

#### **1. Цель и задачи изучения дисциплины**

*Целью* изучения дисциплины «Информационные технологии в бизнесе» является расширение и углубление знаний по использованию информационных технологий и прикладного программного обеспечения; методологии использования современных инструментальных и прикладных программных средств информационной поддержки бизнеса; формирование навыков решения типовых задач исследования и планирования в бизнесе; развитие у студентов мышления, необходимого для осознания необходимости применения компьютерных технологий в бизнесе; обеспечение непрерывности образования студентов на старших курсах.

*Задачи* изучения дисциплины:

 развитие компетенций в области применения информационных технологий для организации процессов информационного производства и ведения информационного бизнеса;

 ознакомить студентов с современными информационными технологиями, их ролью в административной и офисной работе современного экономиста;

 научить анализировать возможности эффективного применения информационных технологий в практической деятельности;

 научить рациональным приемам работы с информацией на основе полученных знаний о современных информационных технологиях и средствах коммуникации;

 рассмотрение офисной системы как совокупности программного обеспечения, позволяющей осуществлять процессы подготовки, поиска, обработки и передачи информации на основе компьютерных технологий.

## **2. Перечень планируемых результатов обучения по дисциплине, соотнесенные с планируемыми результатами освоения основной профессиональной образовательной программы**

Процесс изучения дисциплины направлен на формирование следующих *компетенций:*

 способности использовать основы экономических знаний в различных сферах деятельности (ОК-3);

способности к самоорганизации и самообразованию (ОК-7);

 способности решать стандартные задачи профессиональной деятельности на основе информационной и библиографической культуры с

5

применением информационно-коммуникационных технологий и с учетом основных требований информационной безопасности (ОПК-1);

– способности осуществлять сбор, анализ и обработку данных, необходимых для решения профессиональных задач (ОПК-2);

 способностью выбрать инструментальные средства для обработки экономических данных в соответствии с поставленной задачей, проанализировать результаты расчетов и обосновать полученные выводы (ОПК-3);

 способностью использовать для решения аналитических и исследовательских задач современные технические средства и информационные технологии (ПК-8).

В результате изучения дисциплины обучающийся должен:

#### *Знать:*

технические и программные средства реализации информационных процессов в сфере бизнеса (З-1);

основы моделирования бизнес-процессов (З-2);

возможности и назначение приложения Outlook Express (З-3);

основные принципы проектирования и создания баз данных в среде MS Access (З-4).

#### *Уметь:*

обосновать выбор технических и программных средств для решения поставленной задачи (У-1);

пользоваться возможностями современных программных средств, разработанных для конечного пользователя, при решении задач в сфере бизнеса  $(Y-2);$ 

использовать сетевые информационные технологии в целях управления бизнесом (У-3);

применять методы проектирования баз данных (У-4);

работать с информацией в глобальных компьютерных сетях (У-5).

#### *Владеть:*

специальной терминологией (В-1);

базовыми навыками практической работы с предусмотренным курсом программным обеспечением (В-2);

способностью осуществлять деловое общение: проведение online совещаний, деловой переписки, электронных коммуникаций (В-3);

методами и программными средствами обработки деловой информации (В-4);

6

приемами работы с инструментальными средствами проектирования баз данных (В-5).

## **3. Место дисциплины в структуре ОПОП ВО**

Дисциплина включена в дисциплины по выбору вариативной части Блока 1 «Дисциплины (модули)» ОПОП бакалавриата.

К исходным требованиям, необходимым для изучения дисциплины «Информационные технологии», относятся знания, умения и навыки, сформированные в процессе изучения школьной дисциплины «Информатика».

Изучение данной дисциплины является основой для последующего изучения дисциплин «Информационные системы в экономике», «Маркетинг», «Менеджмент», «Учет и анализ банкротств», «Бухгалтерская отчетность»; компетенции, освоенные в ходе изучения дисциплины, потребуются в ходе прохождения учебной и производственной практик (Блок 2).

## **СОДЕРЖАНИЕ ДИСЦИПЛИНЫ**

### **4. Содержание дисциплины (модуля), структурированное по темам (разделам) с указанием отведенного на них количества академических или астрономических часов и видов учебных занятий**

Общая трудоемкость дисциплины при заочной форме обучения – 3 зачетные единицы (108 академических часов).

### **Схема распределения учебного времени по семестрам**

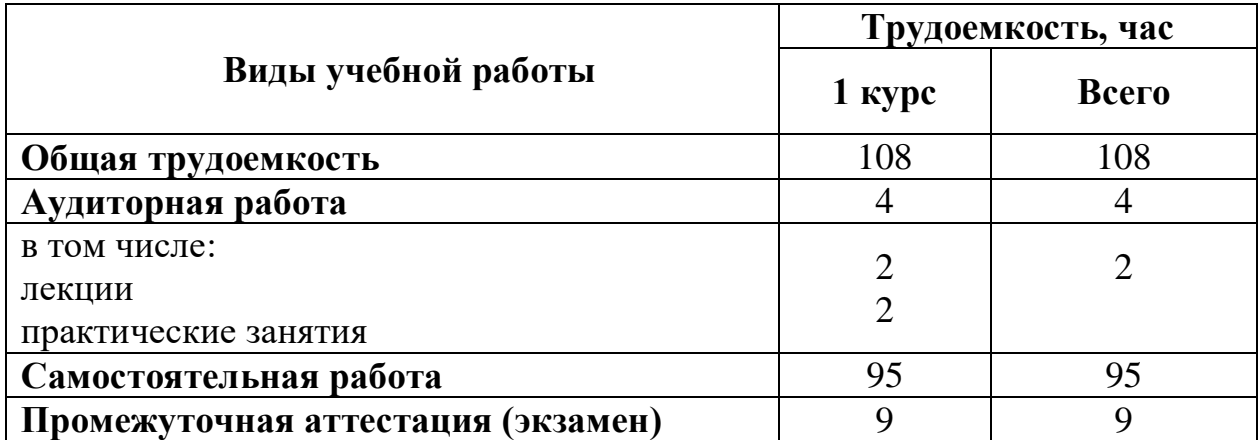

### **Заочная форма обучения**

# **Тематический план**

# **Заочная форма обучения**

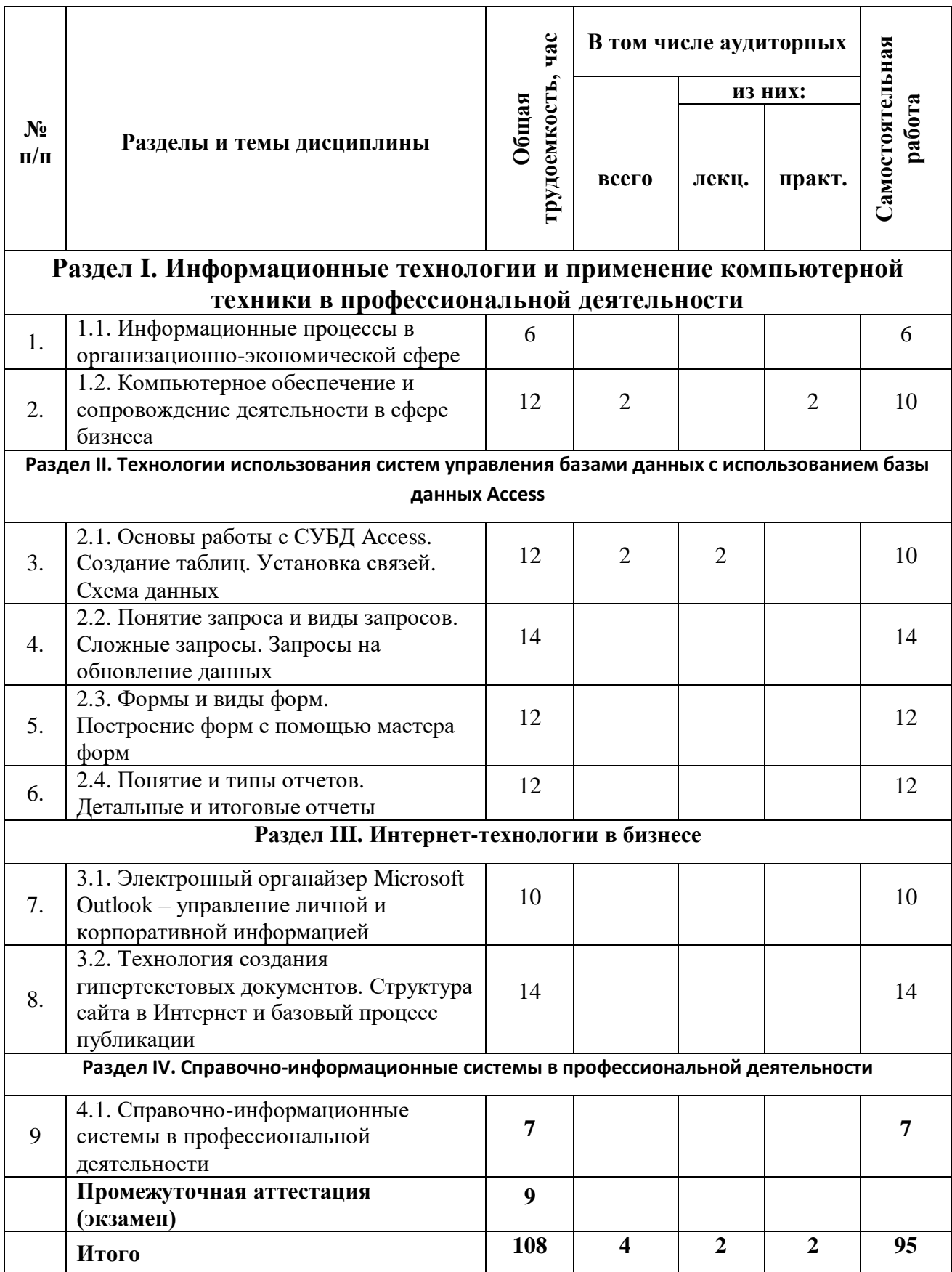

#### **Структура и содержание дисциплины**

### **Раздел I. Информационные технологии и применение компьютерной техники в профессиональной деятельности**

### **1.1. Информационные процессы в организационно-экономической сфере**

Предмет и задачи курса. Классификация информационных технологий: по типу интерфейса, по типу информации, по типу типизации, по типу носителя информации. Применение компьютерных технологий в экономике, производстве. Современное состояние и тенденции развития компьютерных технологий.

Организационно-экономическое управление как сфера применения компьютерных технологий. Роль компьютерных технологий в обеспечении решения стратегических и тактических задач управления бизнесом.

Литература:

Основная  $-1$ , 2.

Дополнительная – 1, 2, 3, 4, 6, 7, 9, 15.

Интернет-ресурс: 1, 2, 3, 10, 13, 15.

Формируемые компетенции: ОК-3; ОК-7; ОПК-2; ПК-8.

Образовательные результаты: З-1; З-2; У-1; У-3; В-1.

### **1.2. Компьютерное обеспечение и сопровождение деятельности в сфере бизнеса**

Понятие информационной технологии. История развития информационных технологий. Основные проблемы развития компьютерных технологий, сетей и вычислительной техники в России. Закономерности информационных процессов в экономике.

Автоматизация офисного документооборота на основе информационных систем. Компьютерные технологии в управлении производством и бизнесом.

Современное состояние и тенденции развития компьютерных технологий. Литература:

Основная  $-1$ , 2. Дополнительная – 1, 2, 3, 4, 6, 7, 8, 15. Интернет-ресурс: 1, 2, 3, 10, 13, 15. Формируемые компетенции: ОК-3; ОК-7; ОПК-2; ПК-8. Образовательные результаты: З-1; З-2; У-1; У-3; В-1.

### **Раздел II. Технологии использования систем управления базами данных с использованием базы данных Access**

### **2.1. Основы работы с СУБД Access. Создание таблиц. Установка связей. Схема данных**

Запуск приложения Access. Создание новой БД. Основные элементы среды СУБД Access. Панели инструментов, меню и работа с ним. Доступ и операции с основными объектами БД: таблицами, запросами, формами, отчётами. Формирование БД. Способы создания объектов: вручную, при помощи мастера, при помощи построителя. Типы и свойства данных. Режимы таблицы: режим таблицы, режим конструктора. Разработка структуры таблицы. Типы полей. Создание таблицы: добавление полей, задание свойств. Условие на значение, значение по умолчанию, маска ввода, индексированное поле. Задание первичного ключа. Присвоение имени таблице. Структура схемы данных и приёмы работы с ней. Установка связей: добавление таблиц, выбор главной таблицы, описание свойств связей, установка флажков (обеспечение целостности, каскадное удаление, каскадное обновление). Литература:

Основная – 1.

Дополнительная – 1, 3, 7, 13.

Интернет-ресурс: 1, 2, 3, 4, 10, 11, 13.

Формируемые компетенции: ОК-3; ОК-7; ОПК-1; ОПК-2; ОПК-3; ПК-8. Образовательные результаты: З-1; З-2; З-4; У-1; У-2; У-3; У-4; В-1; В-2; В-5.

### **2.2. Понятие запроса и виды запросов. Сложные запросы. Запросы на обновление данных**

Характеристика видов запросов. Однотабличные и многотабличные запросы. Создание вычисляемых полей. Способы задания условий в запросе, использование построителя, операторы и функции в запросе. Сортировка записей и вывод на экран. Запуск запроса на выполнение.

Создание сложных запросов. Условие по одному полю, условия по нескольким полям одновременно. Условие по «И», условие по «ИЛИ». Группирование записей в запросах, групповые операции: суммирование, вычисление среднего арифметического, подсчёт количества записей. Итоговые запросы. Понятие параметрического запроса. Ввод параметра в момент запуска запроса. Перекрестный запрос. Запросы на создание и обновление таблицы. Запросы на удаление, корректировку и добавление данных.

Литература: Основная – 1.

Дополнительная – 1, 3, 7, 13.

Интернет-ресурс: 1, 2, 3, 4, 10, 11, 13.

Формируемые компетенции: ОК-3; ОК-7; ОПК-1; ОПК-2; ОПК-3; ПК-8. Образовательные результаты: З-1; З-2; З-4; У-1; У-2; У-3; У-4; В-1; В-2; В-5.

### **2.3. Формы и виды форм. Построение форм с помощью мастера форм**

Структура окна формы: заголовок, область данных, раздел примечаний. Организация отображения данных из записей нескольких таблиц на экране. Создание запросов для форм. Методы построения форм. Построение автоформ. Создание свободной формы, ленточной формы, табличной формы. Построение форм с помощью конструктора. Корректировка простых форм при помощи конструктора. Последовательность работы с мастером форм. Свободные и связанные элементы форм. Вставка и удаление связанных элементов. Литература:

Дополнительная – 1, 3, 7, 13. Интернет-ресурс: 1, 2, 3, 4, 10, 11, 13. Формируемые компетенции: ОК-3; ОК-7; ОПК-1; ОПК-2; ОПК-3; ПК-8. Образовательные результаты: З-1; З-2; З-4; У-1; У-2; У-3; У-4; В-1; В-2; В-5.

### **2.4. Понятие и типы отчетов. Детальные и итоговые отчеты**

Понятие отчета. Классификация отчетов: по методу построения и по структуре. Создание отчета в одну колонку, в несколько колонок. Создание ленточного отчета. Почтовые наклейки. Корректировка простых отчетов при помощи конструктора отчетов. Детальные и итоговые отчеты. Создание отчетов при помощи мастера отчетов. Группировка и сортировка в отчетах.

Экспорт записей из таблицы, подготовленной в Access.

Литература:

Основная – 1.

Дополнительная – 1, 3, 7, 13.

Интернет-ресурс: 1, 2, 3, 4, 10, 11, 13.

Формируемые компетенции: ОК-3; ОК-7; ОПК-1; ОПК-2; ОПК-3; ПК-8. Образовательные результаты: З-1; З-2; З-4; У-1; У-2; У-3; У-4; В-1; В-2; В-5.

### **Раздел III. Интернет-технологии в бизнесе**

### **3.1. Электронный органайзер Microsoft Outlook – управление личной и корпоративной информацией**

Основные элементы интерфейса Outlook. Создание сообщения электронной почты. Обработка сообщений при помощи мастера правил. Доставка и просмотр почты. Фильтр нежелательной почты.

Режим автоответчика на поступающие сообщения во время отсутствия на работе. Контакты и электронные визитные карточки.

Календарь и планирование. Отслеживание и напоминания. Задачи и заметки. Систематизация элементов Outlook. Сервисные функции Outlook. Литература:

Основная литература – 1.

Дополнительная – 3, 12.

Интернет-ресурс: 1, 2, 3, 5, 9, 10, 13.

Формируемые компетенции: ОК-3; ОК-7; ОПК-1; ОПК-2; ОПК-3; ПК-8.

Образовательные результаты: З-1; З-2; З-3; У-1; У-2; У-3; В-1; В-2; В-3; В-4.

### **3.2. Технология создания гипертекстовых документов. Структура сайта в Интернет и базовый процесс публикации**

Электронная коммерция. Перспективные способы организации электронной коммерции. Технология создания электронной торговой площадки.

Электронные документы и Web. Язык HTML. Особенности документа Web. Организация Web. Типовые структуры Web. Публикация Web на сервере. Структурные единицы в документах MS Office. Создание виртуального сервера на локальной машине для последующей публикации в локальную сеть.

Форматирование символов и абзацев. Стилевое форматирование текста. Форматирование цветовой схемы фона и согласованного с ней набора стилей форматирования основных текстовых элементов страницы Web.

Вставка графических объектов. Загрузка и отображение графических элементов страницы. Объекты MS Office.

Таблицы и списки на страницах Web. Редактирование и форматирование таблиц. Создание описания фреймов. Создание абсолютных и относительных гиперссылок. Создание текстовых и графических гиперссылок. Всплывающие подсказки и активные области. Создание Web-документа с помощью редактора Frontpage Express.

Литература:

Основная – 1.

Дополнительная – 3, 11, 12.

Интернет-ресурс: 1, 2, 3, 6, 7, 8, 10, 12, 13, 14.

Формируемые компетенции: ОК-3; ОК-7; ОПК-1; ОПК-2; ОПК-3; ПК-8. Образовательные результаты: З-1; З-2; У-1; У-2; У-3; В-1; В-2; В-3; В-4.

### **Раздел IV. Справочно-информационные системы в профессиональной деятельности**

#### **4.1. Справочно-информационные системы в профессиональной деятельности**

Справочные правовые системы (СПС), их назначение и место в информационном обеспечении деятельности менеджера. Структура и виды правовой информации. Классификация правовой информации, применяемая в современных СПС.

СПС «Гарант». Технологии поиска правовой информации, реализованные в системе. Поиск по карточке реквизитов; по классификатору; по энциклопедии ситуаций; по источнику опубликования; по словарю терминов. Контекстный поиск и его особенности. Фильтрация информации, использование логических условий. Блок экономической информации и его содержание. Сервисные возможности СПС «Гарант».

Литература:

Основная – 1.

Дополнительная – 4, 5, 10, 14.

Интернет-ресурс: 1, 2, 3, 10, 13, 16.

Формируемые компетенции: ОК-3; ОК-7; ОПК-1; ОПК-2; ОПК-3; ПК-8. Образовательные результаты: З-1; У-1; У-2; У-3; У-5; В-2; В-4.

#### **5. Перечень учебно-методического обеспечения для самостоятельной работы обучающихся по дисциплине (модулю)**

### **1 Раздел, тема: Информационные технологии в организационноэкономической сфере**

Содержание самостоятельной работы:

Применение компьютерных технологий для определенного класса экономических задач.

Информационная безопасность компьютерных систем и эффективность компьютерных технологий.

Литература:

Основная – 1, 2.

Дополнительная – 1, 2, 3, 4, 6, 7, 9, 15.

Интернет-ресурс: 1, 2, 3, 10, 13, 15.

Формируемые компетенции: ОК-3; ОК-7; ОПК-2; ПК-8.

Образовательные результаты: З-1; З-2; У-1; У-3; В-1.

Формы контроля, оценочные средства: текущий контроль: конспект, сравнительный анализ; собеседование.

#### **1 Раздел, тема: Компьютерное обеспечение и сопровождение деятельности в сфере бизнеса**

Содержание самостоятельной работы:

Классификация программных продуктов. Глубина детализации учета в программных продуктах.

Системы искусственного интеллекта.

Основные функции управления компьютерного обеспечения. Оценка качества и эффективности компьютерных технологий.

Литература:

Основная – 1, 2.

Дополнительная – 1, 2, 3, 4, 6, 7, 8, 15.

Интернет-ресурс: 1, 2, 3, 10, 13, 15.

Формируемые компетенции: ОК-3; ОК-7; ОПК-2; ПК-8.

Образовательные результаты: З-1; З-2; У-1; У-3; В-1.

Формы контроля, оценочные средства: текущий контроль: конспект, сравнительный анализ; собеседование.

## **2 Раздел, тема: Основы работы с СУБД Access. Создание таблиц. Установка связей. Схема данных**

Содержание самостоятельной работы:

Методология проектирования баз данных. Логическое проектирование баз данных. Организация и типы межтабличных связей. Использование Мастера подстановок.

Изучить характеристику объектов программы и пунктов меню.

Научиться изменять структуры таблицы, использовать Мастер таблиц, импорт таблиц.

Литература:

Основная $-1$ .

Дополнительная – 1, 3, 7, 13.

Интернет-ресурс: 1, 2, 3, 4, 10, 11, 13.

Формируемые компетенции: ОК-3; ОК-7; ОПК-1; ОПК-2; ОПК-3; ПК-8.

Образовательные результаты: З-1; З-2; З-4; У-1; У-2; У-3; У-4; В-1; В-2; В-5.

Формы контроля, оценочные средства: текущий контроль: конспект, сравнительный анализ; собеседование.

### **2 Раздел, тема: Понятие запроса и виды запросов. Сложные запросы. Запросы на обновление данных**

Содержание самостоятельной работы:

Поиск записей. Назначение и установка фильтра. Переименование полей в запросе и создание вычисляемых полей.

Технология составления описания перекрестного запроса по структуре требующихся данных. Способы задания условий в запросе, использование построителя, операторы и функции в запросе.

Литература:

Основная – 1.

Дополнительная – 1, 3, 7, 13.

Интернет-ресурс: 1, 2, 3, 4, 10, 11, 13.

Формируемые компетенции: ОК-3; ОК-7; ОПК-1; ОПК-2; ОПК-3; ПК-8.

Образовательные результаты: З-1; З-2; З-4; У-1; У-2; У-3; У-4; В-1; В-2; В-5.

Формы контроля, оценочные средства: текущий контроль: конспект, сравнительный анализ; собеседование.

### **2 Раздел, тема: Формы и виды форм. Построение форм с помощью мастера форм**

Содержание самостоятельной работы:

Управляющие элементы в форме. Вычисляемые поля в форме. Ввод рисунков в формы. Приемы изменения форм, составленных мастером форм. Форматирование заголовков данных. Поиск в форме.

Литература:

Основная – 1.

Дополнительная – 1, 3, 7, 13.

Интернет-ресурс: 1, 2, 3, 4, 10, 11, 13.

Формируемые компетенции: ОК-3; ОК-7; ОПК-1; ОПК-2; ОПК-3; ПК-8.

Образовательные результаты: З-1; З-2; З-4; У-1; У-2; У-3; У-4; В-1; В-2; В-5.

Формы контроля, оценочные средства: текущий контроль: конспект, сравнительный анализ; собеседование.

#### **2 Раздел, тема: Формы и виды форм. Понятие и типы отчетов. Детальные и итоговые отчеты**

Содержание самостоятельной работы:

Структура конструктора отчетов: область заголовка, верхний и нижний колонтитулы, заголовки групп, область данных, область примечаний всего отчета и групп.

Вставка надписей и рисунков в отчеты. Построение диаграмм в отчетах. Вычисления в отчете. Импорт из других приложений.

Литература:

Основная – 1.

Дополнительная – 1, 3, 7, 13.

Интернет-ресурс: 1, 2, 3, 4, 10, 11, 13.

Формируемые компетенции: ОК-3; ОК-7; ОПК-1; ОПК-2; ОПК-3; ПК-8.

Образовательные результаты: З-1; З-2; З-4; У-1; У-2; У-3; У-4; В-1; В-2; В-5.

Формы контроля, оценочные средства: текущий контроль: конспект, сравнительный анализ; собеседование.

### **Практические задания для самостоятельной работы Задание 1**

Создать базу данных для фирмы, торгующей комплектующими для компьютеров в виде 3-х таблиц:

1. Таблица1 – Продажи, характеризуется атрибутами: Учетный № (тип счетчик), Дата заказа (Дата/время), Номер заказа (тип текстовый), Артикул (уникальный номер единицы товара, тип текстовый).

2. Таблица2 – Комплектующие включает атрибуты: Артикул (тип текстовый), Наименование (тип текстовый), Описание комплектующих (тип текстовый).

3. Таблица3 – Цены характеризуется атрибутами: Артикул (тип текстовый), Цена (тип числовой), Скидка (тип числовой).

В таблицах Комплектующие и Цены в качестве ключевого поля использовать атрибут артикул. Таблица Продажи не должна иметь ключевого поля.

Для создания таблиц использовать режим конструктора.

Ввести 4 записи в таблицу Комплектующие. Таблицу Цены заполнить с помощью мастера подстановки, используя артикул из таблицы Комплектующие. В таблицу Продажи ввести 6 записей.

#### **Задание 2**

Создать формы для заполнения каждой таблицы с помощью мастера форм и ввести по 3 записи в формы. Количество записей в таблице Продажи должно превышать количество записей в таблицах Комплектующие и Цены. В таблице Продажи должны быть записи с одинаковыми артикулами.

#### **Задание 3**

Установить связи между таблицами. Эта база данных включает в себя три отношения: Продажи, Комплектующие и Цены. Эти отношения связать через атрибут Артикул. Для отношения Продажи это связь «многие-к-одному».

#### **Задание 4**

Создать запрос на выборку, который должен содержать данные о наименовании и стоимости комплектующих по заказу 2 (в режиме Конструктор запросов).

#### **Задание 5**

Составить отчет по выше составленному запросу с помощью мастера отчетов.

#### **Задание 6**

С помощью группового запроса определить количество единиц комплектующих и суммарной стоимости каждого наименования по всем заказам.

Рекомендации: выбрать Групповые операции (Σ итоги) и в поле Учетный номер таблицы Продажи задать функцию Count для определения количества комплектующих, а в поле Цена для подсчета суммарной стоимости по всем заказам функцию Sum в режиме Конструктора.

Включить поле артикул. Запрос сохранить под именем Количество комплектующих.

#### **Задание 7**

Составить перекрестный запрос, который группирует записи по номерам заказов из таблицы Продажи и наименованию из таблицы Комплектующие, подсчет суммарной стоимости выполнить в столбце Цена таблицы Цены.

Рекомендации: выбрать Перекрестный запрос в режиме Конструктора запросов, для заголовка строк использовать поле Наименование, для заголовка столбцов-номера заказов, в поле Цена задать значение и групповую операцию Sum.

#### **Задание 8**

Создать запрос вычисления суммарной стоимости комплектующих одного наименования.

Рекомендации по созданию вычислительного поля: вычислительное поле стоимости составить с помощью построителя выражений в виде:

Стоимость: [Цены] ! [Цена] \*[Количество Комплектующих] ! [Count-Учетный №].

Количество Комплектующих – это запрос, который был создан выше. В поле Артикул задать функцию Count, задать поля Наименование, Цена и в вычисляемом поле Стоимость задать Группировка.

#### **Задание 9**

Составить запрос на создание таблицы.

Запрос Создание таблицы должно выполняться в режиме Конструктор, добавить таблицы Комплектующие, Продажи, Цены.

В новую таблицу вставить все поля Продажи.\*, Наименование, Цена и Скидка. Вычислить цену со скидкой.

Цена со скидкой:[Цены]![Цена] - [Цены]![Цена]\*[Цены]![Скидка] .

В диалоговом окне задать имя новой таблицы.

### **Задание 10**

Сформировать инструкцию на SQL для создания запроса на выборку данных.

Рекомендации: выбрать вкладку на ленте Создание/Конструктор запросов/закрыть окно добавить таблицы.

1. Выбрать Конструктор/Режим SQL.

2. В появившемся окне сформировать инструкцию:

SELECT Продажи. [Учетный №], Продажи. [Дата заказа], Продажи. [Номер заказа], Продажи.[Артикул]

FROM Продажи

WHERE ((Продажи.[Дата заказа]=#2/2/2005#) AND (Продажи.[Номер заказа $\equiv$ "1"));

Закрыть окно и просмотреть запрос.

### **3 Раздел, Тема: Электронный органайзер Microsoft Outlook – управление личной и корпоративной информацией**

Содержание самостоятельной работы:

Проанализируйте организацию интерфейса Outlook. Выделив основные принципы его построения.

Типы стандартных представлений в Outlook.

Работа с адресными книгами и с личными списками рассылки.

Справочная система Outlook.

Литература:

Основная – 1.

Дополнительная – 3, 12, 16, 20.

Интернет-ресурс: 1, 2, 3, 5, 9, 10, 13.

Формируемые компетенции: ОК-3; ОК-7; ОПК-1; ОПК-2; ОПК-3; ПК-8.

Образовательные результаты: З-1; З-2; З-3; У-1; У-2; У-3; В-1; В-2; В-3; В-4.

Формы контроля, оценочные средства: текущий контроль: конспект, сравнительный анализ; собеседование.

### **3 Раздел, тема: Технология создания гипертекстовых документов. Структура сайта в Интернет и базовый процесс публикации**

Содержание самостоятельной работы:

Рассмотреть существенные различия при публикации отдельных типов данных и отдельных частей документа. Преобразование в гипертекстовый формат. Вставка видео и аудиоклипов.

Уяснить организацию различных видов гиперссылок.

Изучить, как определить, имеются ли на страницу гиперссылки или нет, что такое каскадные стили, какие элементы документа MS Word утрачиваются при сохранении в формате гипертекста, в чем состоит основное отличие документов Web от других электронных документов.

Литература:

Основная – 1. Дополнительная литература – 3, 11, 12, 16, 20. Интернет-ресурс: 1, 2, 3, 6, 7, 8, 10, 12, 13, 14. Формируемые компетенции: ОК-3; ОК-7; ОПК-1; ОПК-2; ОПК-3; ПК-8. Образовательные результаты З-1; З-2; У-1; У-2; У-3; В-1; В-2; В-3; В-4. Формы контроля, оценочные средства: текущий контроль: конспект, сравнительный анализ; собеседование.

#### **Практические задания для самостоятельной работы**

#### **Задание 1**

Составить свое резюме по следующему плану (в общей сложности 4 5 строчек, вместо многоточий и пояснений в скобках вставить свои данные):

Я, … (ФИО), родился … (дата и год рождения) в городе … (место, где родились).

В 20… году окончил … школу (лицей, гимназию) с углубленным изучением …, средний балл аттестата …

В 20… году поступил на специальность … . Средний балл по первой сессии (аттестациям) …

В свободное от учебы время увлекаюсь … (перечислить не менее трех увлечений помимо учебы).

#### *Порядок выполнения.*

1. Подготовьте бланк для HTML-кода Вашего резюме. Для этого следует:

выполнить команду Пуск  $\rightarrow$  Программы  $\rightarrow$  Стандартные  $\rightarrow$ Блокнот → Файл → Сохранить как…;

 задать имя файла Резюме\_Фамилия.html (вместо Фамилия должна стоять Ваша фамилия), сохранить файл в своей рабочей папке.

Если все сделано правильно, то в папке Вашей группы появится этот файл со значком обозревателя, в противном случае – со значком блокнота. Тогда следует удалить созданный файл и повторить все снова.

2. Введите в созданный документ стандартные теги:

<HTML>  $<$ HEAD $>$ 

 $<$ /HEAD>  $<$ BODY $>$ 

 $<$ /BODY>

</HTML>

3. Внутри контейнера <BODY> напечатайте свое резюме. Сохраните файл.

4. Посмотрите, как выглядит набранный текст без «украшательств». Для этого следует открыть созданный файл из папки своей группы.

5. Проведите первую коррекцию кода. Для этого следует:

не закрывая браузер, перейти в окно Блокнота;

 вставить в контейнер <HEAD> … </HEAD> контейнер <TITLE> Резюме ФИО </TITLE> (вместо ФИО должна стоять Ваша фамилия);

 сохранить файл, перейти в окно браузера, нажать кнопку Обновить (или F5).

Посмотрите, как повлиял тег <TITLE> на информацию в заголовке браузера.

6. Проведите вторую коррекцию кода. Для этого следует:

не закрывая обозреватель, перейти в окно Блокнота;

 в открывающий тег <BODY> вставить атрибуты TEXT и BGCOLOR, значения цветов выбрать самим. Подробнее об этих атрибутах в п. 4;

 сохранить файл, перейти в окно браузера, нажать кнопку Обновить (или F5).

Посмотрите, как изменился вид информации в окне браузера.

Если какой-то атрибут «не сработал», значит, допущены ошибки в написании английских слов или пропущены пробелы между атрибутами. Следует найти ошибки и повторить цикл коррекции кода.

Итак, один цикл коррекции кода включает следующие действия: внесение и сохранение исправлений в окне блокнота, переход в окно браузера и обновление его информации кнопкой Обновить (F5). В дальнейших пунктах инструкции будут просто указываться изменения, которые следует внести в код, а все остальные действия перечисляться не будут.

7. Проведите третью коррекцию кода. Для этого следует:

 после раздела «ФИО, где и когда родился», поставить тег абзаца  $\langle P \rangle$ :

 после раздела «какую школу кончил, средний балл аттестата» – тег разрыва строки <BR>;

 перед разделом «увлечения помимо учебы» вставить в код тег горизонтальной линии <HR>.

Посмотрите через браузер, в чем разница действий тегов <P> и <BR>, как действует тег <HR> со значениями атрибутов по умолчанию.

8. Оформите линию нестандартным способом. Для этого следует внести в тег <HR> атрибуты длины, толщины, цвета и выравнивания линии (см. п. 6). Задайте длину 20 % – 50 % от ширины окна, выравнивание по центру, толщину 4 – 10 пикселей, цвет – любой. Посмотрите через браузер, как действуют атрибуты на линию, созданную тегом <HR>.

9. Измените вид шрифтов в разных частях резюме. Для этого следует контейнером <H1> выделить свою фамилию, контейнером <I> – город, где Вы родились, контейнером <H6> – информацию о школе, контейнером <FONT> с атрибутами SIZE=7 COLOR=RED – информацию о факультете, контейнером <FONT> с атрибутами SIZE=1 COLOR=GREEN – информацию о приятелях, контейнером <В> выделить какое-нибудь увлечение. Просмотрите через браузер, как действуют эти теги.

10. Оформите часть текста в виде списка. Для этого следует контейнером <OL> выделить блок об увлечениях, разбить его на пункты тегами <LI>. Аналогично контейнером <UL> и тегами <LI> оформить в виде маркированного списка перечень Ваших приятелей.

Посмотрите, как выглядят стандартные списки.

11. Измените нумерацию в списке. Для этого с помощью атрибутов TYPE и START поменяйте нумерацию в списке увлечений.

Посмотрите, как изменится стандартный нумерованный список при новых атрибутах.

#### **Задание 2**

Создать HTML-документ, в котором представлены сведения о гостиницах для размещения участников некоторой конференции. Эти сведения оформить в виде таблицы:

| Название    | Адрес                     | Тип номера       | Цена за день |
|-------------|---------------------------|------------------|--------------|
| Центральная | Пр. Мира, д. 4            | Люкс одноместный | \$150        |
|             |                           | Люкс двухместный | \$250        |
|             |                           | Одноместный      | \$80         |
| Спортивная  | Бульвар Профсоюзов, д. 15 | Одноместный      | \$50         |
|             |                           | Двухместный      | \$80         |
| Вокзальная  | Привокзальная пл., д. 3   | Четырехместный   | \$50         |

Таблица. Характеристики гостиниц

#### *Порядок выполнения.*

1. Подготовьте бланк для HTML-документ и сохраните файл в своей рабочей папке под именем Таблица\_Фамилия.html (вместо Фамилия должна стоять Ваша фамилия).

2. Введите в созданный документ стандартные теги:  $\leq$ HTML $>$  $<$ HEAD $>$ <TITLE> Таблица ФИО </TITLE>  $<$ /HEAD $>$  $<$ BODY $>$  $<$ /BODY>  $\langle$ HTML $>$ Вместо ФИО в контейнере <TITLE> должна стоять Ваша фамилия. 3. Внутри контейнера <BODY> вставьте скелетные теги таблицы : <TABLE> <CAPTION> Характеристики гостиниц </CAPTION>  $<$ TR $>$ 

 $\langle$ TR $>$  $\langle TR \rangle$ 

 $\langle T\mathbb{R}\rangle$ 

………  $<$ TR $>$ 

 $\langle$ TR $>$ 

 $\langle$ TABLE>

Количество контейнеров для строк рассчитывается так же, как в редакторе Word (по самому мелкому дроблению).

Отцентрируйте заголовок таблицы. Расположите ее на цветном фоне. Выберите цвет для шрифта.

4. Заполните первую строку таблицы. Так как это «шапка» с названиями столбцов, для ячеек используйте контейнеры <TH> … </TH>. Окончательно контейнер первой строки выглядит так:

 $<$ TR $>$ 

<TH> Название </TH>

 $\langle TH \rangle$  Адрес  $\langle TH \rangle$ 

 $\langle TH \rangle$  Тип номера  $\langle TH \rangle$ 

 $\langle TH \rangle$  Цена за день  $\langle TH \rangle$ 

 $\langle$ TR $>$ 

5. Заполните вторую строку таблицы. Так как это уже содержание таблицы, для ячеек используйте контейнеры <TD> … </TD>. Первая и вторая ячейки по высоте занимают 3 строки. Чтобы объединить их, добавьте атрибуты ROWSPAN=3. Окончательно контейнер второй строки выглядит так:

 $\langle TR \rangle$ 

<TD ROWSPAN=3> Центральная </TD>

 $\langle$ TD ROWSPAN=3> Пр. Мира, д. 4 $\langle$ TD>

<TD> Люкс одноместный </TD>

 $<$ TD $>$ \$150 $<$ /TD $>$ 

 $\langle$ TR $>$ 

6. Заполните контейнер третьей строки таблицы. Для ячеек по-прежнему используйте контейнеры <TD> … </TD>. Первая и вторая ячейки входят в объединенные раньше блоки, их объявлять не надо. А третья и четвертая ячейки содержат новую информацию. Скопируйте контейнеры соответствующих ячеек из второй строки и поменяйте в них содержимое. Окончательно контейнер этой строки выглядит так:

 $<$ TR $>$ 

<TD> Люкс двухместный </TD>

 $<$ TD $>$ \$250 $<$ TD $>$ 

 $\langle$ TR $>$ 

7. Аналогично п. 6 заполните контейнер четвертой строки. Сохраните документ и просмотрите его через браузер. В таблице пока нет разлиновки, но, если все сделано правильно, структура расположения информации должна просматриваться.

8. Добавьте в таблицу сведения о гостинице Спортивная. Они располагаются в пятой и шестой строках. Похожие строки находятся во второй

и третьей строках таблицы, и теги, создающие их, уже сформированы. Скопируйте теги из второй и третьей строк соответственно в контейнеры пятой и шестой строк, замените содержание ячеек. Так как здесь первая и вторая ячейки по высоте занимают только 2 строки, поменяйте значение атрибута ROWSPAN. Получаем для новых строк:

 $<$ TR $>$ 

<TD ROWSPAN=2> Спортивная </TD>  $\langle$ TD ROWSPAN=2> Бульвар Профсоюзов, д. 15 $\langle$ TD>  $\langle TD \rangle$  одноместный  $\langle TDS \rangle$  $\langle$ TD> \$50  $\langle$ /TD>  $\langle$ TR $>$  $<$ TR $>$ <TD> двухместный </TD>  $<$ TD $>$ \$80 $<$ /TD $>$ 

 $\langle$ TR $>$ 

9. Добавьте в таблицу сведения о гостинице Вокзальная. Они располагаются в седьмой строке. В ней нет объединения ячеек, все четыре ячейки содержат новую информацию. Можно скопировать теги второй строки, убрать в них атрибуты ROWSPAN и просто заменить информацию в контейнерах ячеек:

 $\langle \overline{TR} \rangle$ 

 $\langle T$ D> Вокзальная  $\langle T$ D>

 $\langle$ TD> Привокзальная пл., д. 3 $\langle$ TD>

<TD> Четырехместный </TD>

 $\langle TD \rangle$  \$50  $\langle TD \rangle$ 

 $\langle$ TR $>$ 

Сохраните документ и просмотрите его через браузер.

10. Форматирование таблицы. Добавьте в тег <TABLE> атрибуты BORDER=3 WIDTH=70% ALIGN=CENTER BGCOLOR=YELLOW BORDERCOLOR=MAROON (можно взять свои значения атрибутов).

Посмотрите через браузер, как действуют эти атрибуты на вид таблицы. Добавьте атрибут CELLSPACING=0, потом измените его на CELLSPACING=10. Посмотрите через браузер, за что отвечает этот атрибут. Подробнее см. п. 8.

11. Форматирование ячеек. Выделите сведения, относящиеся к разным гостиницам, разной заливкой. Выровняйте по центру ячеек цены номеров. Необходимые для этого сведения – в п. 8.

#### **Задание 3**

В документ Таблица\_Фамилия.html вставить файл-картинку в виде фона для одной ячейки таблицы, затем для таблицы в целом, затем для документа в целом. После таблицы вставить гиперссылку на администратора конференции.

В документ Резюме\_Фамилия.html вставить файл-фотографию, проверить разные варианты обтекания изображения текстом.

#### *Порядок выполнения*.

1. Подготовьте необходимые для работы файлы. Для этого нужно:

 с помощью функции Windows "Найти Файлы и папки" найти все файлы на диске С с расширением \*.jpg;

 из полученного списка выбрать три файла с изображениями пейзажей и один с изображением человека, скопировать их в в свою рабочую папку;

- в своей папке создать новую папку с именем Сайт Фамилия;
- открыть в папке своей группы файл Таблица Фамилия.html;
- $\bullet$  в окне браузера выполнить команду Вид  $\rightarrow$  Показать код HTML.
- 2. Создайте фон в разных частях документа. Для этого нужно:

 в открывающий тег какой-нибудь ячейки таблицы вставить атрибут BACKGROUND="имя файла-пейзажа с расширением". В результате тег должен выглядеть примерно так: <TD BACKGROUND="море.jpg">

 сохранить код с исправлением и просмотреть его в окне браузера. В ячейке в виде фона отображен левый верхний угол картинки;

 скопировать атрибут BACKGROUND="…" в открывающий тег <TABLE>, заменить название файла на файл другого пейзажа. Сохранить код с исправлением и просмотреть его в окне браузера. Теперь вся таблица изображается на фоне второй картинки, а в ячейке по-прежнему сохраняется предыдущий фон;

 скопировать атрибут BACKGROUND="…" в открывающий тег <BODY>, заменить название файла на файл третьего пейзажа. Сохранить код с исправлением и просмотреть его в окне браузера. Фон, указанный в <BODY>, заполняет все окно браузера, а фон, заказанный во внутренних тегах, распространяется только на область их действия.

*Вывод:* внутренние назначения заменяют внешние.

3. Проанализируйте способы указания адресов нужных файлов (URL). Для этого сделайте следующие манипуляции:

• перенесите в папку Сайт Фамилия все файлы пейзажей, нажмите кнопку Обновить в окне браузера. Фон пропал;

 в атрибутах BACKGROUND="…" добавьте перед именами файлов название папки, в которой они находятся. В результате получим примерно это: BACKGROUND="Сайт\_Иванов\море.jpg"

 Сохраните изменения и просмотрите их через браузер. Фон появился. Прочтите п. 6 (фрагмент про относительный URL) и просмотрите примеры п. 9 при разных ссылках на файлы. В нашем примере мы сделали ссылку на файл в дочерней папке;

 поменяйте местами файл с таблицей и файлы пейзажей (файл с таблицей – в папку Сайт…, а файлы пейзажей – в папку своей группы), закройте окно браузера и откройте таблицу снова из папки Сайт… Фон опять пропал;

 в атрибутах BACKGROUND="…" замените название дочерней папки на значок родительской. В результате получим примерно это: BACKGROUND="..\море.jpg"

 Сохраните изменения и просмотрите их через браузер. Фон появился. В этом примере мы сделали ссылку на файл в родительской папке.

*Вывод:* самый простой URL получается, если все файлы, необходимые для просмотра документа, находятся в одной папке. В противном случае надо указывать пути к ним.

4. Добавьте первую гиперссылку. Для этого нужно:

 в код документа с таблицей после закрывающего тега </TABLE> добавить текст: Ответственный за размещение гостей <A HREF="..\Резюме …html"> ... (Ваша фамилия)  $\langle A \rangle$ . Внимание! В атрибуте HREF при указании пути и названия файла Вашего резюме следует соблюдать все регистры букв и пробелы. Сохраните изменения и просмотрите их через браузер;

 сделайте двойной щелчок на появившейся гиперссылке. Если гиперссылка не раскрыла Ваше резюме, проверьте правильность составления пути и названия файла в атрибуте HREF контейнера <A> …</A>. Чтобы вернуться к документу с таблицей, следует нажать кнопку Назад в окне браузера или вставить в код резюме другую гиперссылку примерно такого вида: <A HREF="Сайт …(Ваша фамилия) \Таблица …(Ваша фамилия).html"> Вернуться к таблице? </A>

Подробнее о гиперссылках и их атрибутах см. п. 10.

5. Добавьте гиперссылку на почтовый ящик e-mail. Для этого нужно в код документа с таблицей после контейнера с первой гиперссылкой добавить строку:

Сообщите нам о нужном Вам номере по <A HREF="mailto://adm@mail.ru"> e-mail  $\langle A \rangle$ 

Сохраните изменение и просмотрите результат. Сделайте двойной щелчок на этой гиперссылке. Просмотрите окно создания сообщения. Прочтите в п. 6 о структуре URL и разберите в п. 10 примеры различных гиперссылок. Добавьте во все гиперссылки атрибут TITLE с какими-нибудь поясняющими надписями.

6. Вставьте изображение как самостоятельный объект. Для этого откройте файл с Вашим резюме. После сведений о том, где Вы родились, вставьте тег <IMG SRC="…"> (вместо многоточия укажите URL своего файла с изображением человека). Сохраните и просмотрите изменение. Добавьте в тег <IMG> атрибуты размеров картинки, сделайте ей окантовку в виде толстой рамки, поэкспериментируйте с вариантами разного расположения текста около нее. Необходимые для этого сведения см. в п. 9.

### **4 Раздел, Тема: Справочно-информационные системы в профессиональной деятельности**

Содержание самостоятельной работы: Охарактеризовать структуру единого информационного массива СПС «Гарант». Выявить особенности моделей организации хранения и поиска документов в справочно-правовых системах. Уметь работать со словарями при организации поиска в СПС «Гарант».

Достоинства и ограничения СПС. Рынок СПС в России. Литература:

Основная – 1.

Дополнительная – 4, 5, 10, 14.

Интернет-ресурс: 1, 2, 3, 10, 13, 16.

Формируемые компетенции: ОК-3; ОК-7; ОПК-1; ОПК-2; ОПК-3; ПК-8.

Образовательные результаты: З-1; У-1; У-2; У-3; У-5; В-2; В-4.

Формы контроля, оценочные средства: текущий контроль: конспект, сравнительный анализ; собеседование.

## **6. Фонд оценочных средств для проведения промежуточной аттестации обучающихся по дисциплине (модулю)**

См. Приложение №1 к рабочей программе.

#### **7. Перечень основной и дополнительной литературы, необходимой для освоения дисциплины (модуля).**

#### **Основная литература**

1. Акперов, И. Г. Информационные технологии в менеджменте : учебник / И.Г. Акперов, А.В. Сметанин, И.А. Коноплева. — М. : ИНФРА-М, 2019. — 400 с. [Электронный ресурс: доступ через [https://znanium.com\]](https://znanium.com/)

2. Информационные технологии в менеджменте: учебник [электронный ресурс]; Региональный финансово-экономический институт. – Курск, 2015. – 646 с. (эл. ресурс lib.rfei.ru).

#### **Дополнительная литература**

1. Федотова, Е. Л. Информационные технологии и системы : учебное пособие / Е. Л. Федотова. - Москва : ФОРУМ : ИНФРА-М, 2020. - 352 с. - (Высшее образование). [Электронный ресурс: доступ через [https://znanium.com\]](https://znanium.com/)

2. Ниматулаев, М. М. Информационные технологии в профессиональной деятельности : учебник / М. М. Ниматулаев. — Москва : ИНФРА-М, 2020. — 250 с. — (Высшее образование: Бакалавриат). [Электронный ресурс: доступ через [https://znanium.com\]](https://znanium.com/)

3. В. И. Карпузова, Э. Н. Скрипченко, К. В. Чернышева, Н. В. Карпузова Информационные технологии в менеджменте : учебное пособие. - 2-e изд., доп. - Москва : Вузовский учебник : ИНФРА-М, 2020. - 301 с. [Электронный ресурс: доступ через [https://znanium.com\]](https://znanium.com/)

4. Черников, Б. В. Информационные технологии управления : учебник / Б. В. Черников. — 2-е изд., перераб. и доп. — Москва : ФОРУМ : ИНФРА-М, 2020. — 368 с. — (Высшее образование: Бакалавриат). [Электронный ресурс: доступ через [https://znanium.com\]](https://znanium.com/)

5. Моргунов, А. Ф. Информационные технологии в менеджменте : учебник для вузов / А. Ф. Моргунов. — 2-е изд., перераб. и доп. — Москва : Юрайт, 2020. — 310 с. — (Высшее образование).

6. Майорова Е.В.[и др.] Информационные технологии в менеджменте : учебник и практикум для вузов под редакцией Е. В. Майоровой. — Москва: Юрайт, 2020. — 368 с. — (Высшее образование).

7. Трофимов В.В. [и др.] Информационные технологии в экономике и управлении в 2 ч. Часть 1 : учебник для вузов под редакцией В. В. Трофимова. — 3-е изд., перераб. и доп. — Москва : Юрайт, 2020. — 269 с. — (Высшее образование).

8. Трофимов В.В. [и др.] Информационные технологии в экономике и управлении в 2 ч. Часть 2 : учебник для вузов под редакцией В. В. Трофимова. — 3-е изд., перераб. и доп. — Москва : Юрайт, 2020. — 245 с. — (Высшее образование).

9. Советов, Б. Я. Информационные технологии : учебник для вузов / Б. Я. Советов, В. В. Цехановский. — 7-е изд., перераб. и доп. — Москва :

2

Юрайт, 2020. — 327 с. — (Высшее образование).

10. Плахотникова, М. А. Информационные технологии в менеджменте : учебник и практикум для вузов / М. А. Плахотникова, Ю. В. Вертакова. — 2-е изд., перераб. и доп. — Москва : Юрайт, 2020. — 326 с. — (Высшее образование).

11. Коршунов, М. К. Экономика и управление: применение информационных технологий : учебное пособие для вузов / М. К. Коршунов. — 2-е изд. — Москва : Юрайт, 2020. — 110 с. — (Высшее образование).

12. Ивасенко А. Г. Информационные технологии в экономике и управлении: учебное пособие. — М.: КНОРУС, 2015. — 154 с.

13. Илюшечкин В. М. Основы использования и проектирования баз данных: учебное пособие — М.: Юрайт, 2015. — 214 с.

14. Романова Ю.Д. Информационные технологии в менеджменте (управлении) : учебник и практикум / под общ. ред. Ю. Д. Романовой. - М.: Юрайт, 2015. - 478 с.

15. Логинов В.Н. Информационные технологии управления: учебное пособие. — М.: КНОРУС, 2015. — 240 с.

### **8. Перечень ресурсов информационно-телекоммуникационной сети «Интернет» (далее – сеть «Интернет»), необходимых для освоения дисциплины (модуля).**

1. Электронная библиотека Регионального финансово-экономического института

<http://students.rfei.ru/a/students/library.jspx>

2. Федеральный портал «Российское образование»

<http://www.edu.ru/>

3. Российская Государственная Библиотека

<http://www.rsl.ru/>

4. Иллюстрированный самоучитель по MS Access. [http://computers.plib.ru/office/Access\\_2002/:](http://computers.plib.ru/office/Access_2002/)

5. Иллюстрированный самоучитель по Outlook/

<http://computers.plib.ru/office/Book.Outlook2002/>

6. Иллюстрированный самоучитель по Microsoft Internet Explorer 6.0. [http://computers.plib.ru/office/IE6/:](http://computers.plib.ru/office/IE6/)

7. Иллюстрированный самоучитель по созданию сайтов. [http://computers.plib.ru/web\\_design/Web\\_design/:](http://computers.plib.ru/web_design/Web_design/)

8. Иллюстрированный самоучитель по организации бизнеса в Интернет. [http://computers.plib.ru/web\\_design/Book.Business\\_in\\_internet/:](http://computers.plib.ru/web_design/Book.Business_in_internet/)

9. Иллюстрированный самоучитель по почтовым программам. [http://computers.plib.ru/web\\_design/Mail\\_program/:](http://computers.plib.ru/web_design/Mail_program/)

10. Иллюстрированный самоучитель по компьютерной безопасности. http://computers.plib.ru/security/Protection to information/:

11. Сайт посвящен программированию в среде MS Access. Электронное пособие по созданию сайта: графика и ссылки в документах HTML, таблицы, проектирование навигации, и пр.

<http://infocity.kiev.ua/inet/content/inet242.phtml>

12. Обучающие материалы по темам: веб-технологии, веб-дизайн, программирование, сайтостроительство.

<http://postroika.ru/>

13. Сервер Информационных Технологий (CIT Forum).

<http://www.citforum.ru/>

14. Справочник HTML.

<http://www.webprojekt.ru/html/index.htm>

15. Проект "Музея развития Интернет" - это попытка дать обзор мирового и российского интернета в его историческом развитии с первых дней его появления. В музеи собраны различные экспонаты: карты, фотографии, документы и другие материалы, иллюстрирующие историю сети.

<http://www.fid.su/museum/>

16. [Интернет-версия системы ГАРАНТ](http://www.garant.ru/iv/)

http://www.garant.ru/

#### **9. Методические указания для обучающихся по освоению дисциплины (модуля)**

Методические рекомендации по изучению дисциплины представляют собой комплекс рекомендаций и объяснений, позволяющих бакалавру оптимальным образом организовать процесс изучения данной дисциплины. Известно, что в структуре учебного плана значительное время отводится на самостоятельное изучение дисциплины. В рабочих программах дисциплин размещается примерное распределение часов аудиторной и внеаудиторной нагрузки по различным темам данной дисциплины.

Для успешного освоения дисциплины бакалавр должен:

1. Прослушать курс лекций по дисциплине.

2. Выполнить все задания, рассматриваемые на практических занятиях, включая решение задач.

3. Выполнить все домашние задания, получаемые от преподавателя.

4.Р ешить все примерные практические задания, рассчитанные на подготовку к промежуточной аттестации.

При подготовке к промежуточной аттестации особое внимание следует обратить на следующие моменты:

1. Выучить определения всех основных понятий.

2. Повторить все задания, рассматриваемые в течение семестра.

3. Проверить свои знания с помощью тестовых заданий.

На лекциях преподаватель излагает и разъясняет основные, наиболее сложные понятия темы, а также связанные с ней теоретические и практические проблемы, дает рекомендации на семинарское занятие и указания на самостоятельную работу. В ходе лекции бакалавр должен внимательно слушать и конспектировать лекционный материал.

Семинарские занятия служат для закрепления изученного материала, развития умений и навыков подготовки докладов, сообщений, приобретения опыта устных публичных выступлений, ведения дискуссии, аргументации и защиты выдвигаемых положений, а также для контроля преподавателем степени подготовленности бакалавров по изучаемой дисциплине. При наличии практических заданий по изучаемой дисциплине бакалавр выполняет все упражнения и задачи, подготовленные преподавателем.

Семинар предполагает свободный обмен мнениями по избранной тематике. Преподаватель формулирует цель занятия и характеризует его основную проблематику. Заслушиваются сообщения бакалавров. Обсуждение сообщения совмещается с рассмотрением намеченных вопросов. Кроме того заслушиваются сообщения, предполагающие анализ публикаций по отдельным

3

вопросам семинара. Поощряется выдвижение и обсуждение альтернативных мнений. Преподаватель подводит итоги обсуждения и объявляет оценки выступавшим бакалаврами. В целях контроля подготовленности бакалавров и привития им навыков краткого письменного изложения своих мыслей преподаватель в ходе семинарских занятий может осуществлять текущий контроль знаний в виде тестовых заданий.

При подготовке к семинару бакалавры имеют возможность воспользоваться консультациями преподавателя. Кроме указанных тем бакалавры вправе, по согласованию с преподавателем, избирать и другие интересующие их темы.

Самостоятельная работа бакалавров – планируемая учебная, научноисследовательская работа, выполняемая во внеаудиторное время по заданию и при методическом руководстве преподавателя, но без его непосредственного участия.

Цель самостоятельной работы бакалавра – научиться осмысленно и самостоятельно работать сначала с учебным материалом, затем с научной информацией, изучить основы самоорганизации и самовоспитания с тем, чтобы в дальнейшем непрерывно повышать свою квалификацию.

Целью самостоятельной работы бакалавров по дисциплине является овладение фундаментальными знаниями, профессиональными умениями и навыками решения задач и теоретическим материалом по дисциплине. Самостоятельная работа способствует развитию самостоятельности, ответственности и организованности, творческого подхода к решению различных проблем.

Целью практического занятия является более углубленное изучение отдельных тем дисциплины и применение полученных теоретических навыков на практике.

В ходе практических занятий бакалавры под руководством преподавателя могут рассмотреть различные методы решения задач по дисциплине. Продолжительность подготовки к практическому занятию должна составлять не менее того объема, что определено тематическим планированием в рабочей программе. Практические занятия по дисциплине могут проводиться в различных формах:

1) устные ответы на вопросы преподавателя по теме занятия; 2) письменные ответы на вопросы преподавателя; 3) групповое обсуждение той или иной проблемы под руководством и контролем преподавателя; 4) заслушивания и обсуждение контрольной работы; 5) решение задач.

Подготовка к практическим занятиям должна носить систематический характер. Это позволит бакалавру в полном объеме выполнить все требования

3

преподавателя. Для получения более глубоких знаний бакалаврам рекомендуется изучать дополнительную литературу.

В зависимости от конкретных видов самостоятельной работы, используемых в каждой конкретной рабочей программе, следует придерживаться следующих рекомендаций.

При подготовке к итоговому контролю необходимо ориентироваться на конспекты лекций, рекомендуемую литературу и др. Сдача экзамена и (или) зачета предполагает полное понимание, запоминание и применение изученного материала на практике.

### **10. Перечень информационных технологий, используемых при осуществлении образовательного процесса по дисциплине (модулю), включая перечень программного обеспечения и информационных справочных систем**

При осуществлении образовательного процесса используется ряд информационных технологий обеспечения дистанционного обучения, включающий, но не исчерпывающийся, технологиями онлайн и оффлайн распространения образовательной информации (почтовая рассылка печатных материалов и бланков тестирования или электронных версий образовательных материалов на физических носителях, либо интерактивный доступ к материалам через интернет, доступ к электронно-библиотечным системам института и сторонних поставщиков), технологиями взаимодействия студентов с преподавателем (видео-лекции и семинары, групповые и индивидуальные консультации через интернет, индивидуальные консультации по телефону), технологиями образовательного контроля (интерактивные

онлайн тесты в интернет, оффлайн тесты с использованием персональных печатных бланков).

Для реализации указанных технологий используется набор программного обеспечения и информационных систем, включающий, но не ограничивающийся, следующим списком.

- 1) операционные системы Microsoft Windows (различных версий);
- 2) операционная система GNU/Linux;
- 3) свободный офисный пакет LibreOffice;
- 4) система управления процессом обучения «Lete e-Learning Suite» (собственная разработка);
- 5) система интерактивного онлайн тестирования (собственная разработка);
- 6) система телефонной поддержки и консультаций сотрудниками коллцентра «Центральная служба поддержки» (собственная разработка);
- 7) система онлайн видео конференций Adobe Connect;
- 8) электронно-библиотечная система «Знаниум»;
- 9) интернет-версия справочника «КонсультантПлюс»;
- 10) приложение для мобильных устройств «КонсультантПлюс: Студент»;
- 11) справочная правовая система «Гарант»;
- 12) иные ИСС.

### **11. Описание материально-технической базы, необходимой для осуществления образовательного процесса по дисциплине (модулю)**

1. Аудиторная база (лекционная аудитория, аудитория для проведения практических занятий, виртуальные классные комнаты на портале РФЭИ)

2. Организационно-технические средства и аудиовизуальный фондовый материал, мультимедийное оборудование.

3. Комплекты видеофильмов, аудиокниг, CD-дисков по проблемам дисциплины.

4. Интернет.